#### Minneapolis Institute of Art

## StaffSavvy: Review sessio

| ← → C                                                                                                    | ê 🛧 🗭 🗿 :                                                                        |
|----------------------------------------------------------------------------------------------------|----------------------------------------------------------------------------------|
| 🗰 Apps 📀 Dashboard < IPE V 🧧 Art Museum Teac 🧟 Anti-Racist Resou 🏐 Educator Resource                              | 🔞 Museum Learning 💧 Storytelling training 🔁 Home   Minnesota 📘 Account Login 🛛 » |
| 😫 May                                                                                                    | ia.                                                                              |
| 🖀 🔹 My Account 🔹 Staff 🔹 Shifts 👻 Training 👻 System 👻                                                             | Search Search                                                                    |
| Dashboard                                                                                                    |                                                                                  |
| You haven't uploaded a profile photo yet!                                                                         |                                                                                  |
| 🖺 My Next Shifts 🔊                                                                                                |                                                                                  |
| You have no upcoming shifts in the system.                                                                        | No news in the system for you at this moment                                     |
| My Training Courses<br>You have no training courses booked. You have no training courses available at the moment. | Forum Sorry, there are no topics to show you at the moment                       |
|                                                                                                    |                                                                                  |

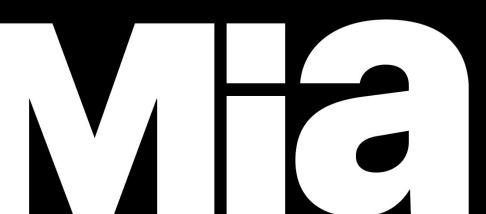

## StaffSavvy: our scheduling system

StaffSavvy is used to assign you to tours, as well as maintain guide availability and guide records.

You will receive all assignment notifications in your email. These emails will come from StaffSavvy (not Ashley). Please check your email every day or every other day during the week, to be aware of assignments.

If your email changes, let us know directly. Do not change in StaffSavvy as we have additional databases to update with that information. Scheduled Assignments: In this example email, you will see the basic details of the assignment (Date/Time, Audience, and Tour Title). You must click on VIEW to enter StaffSavvy and see ALL assignment details.

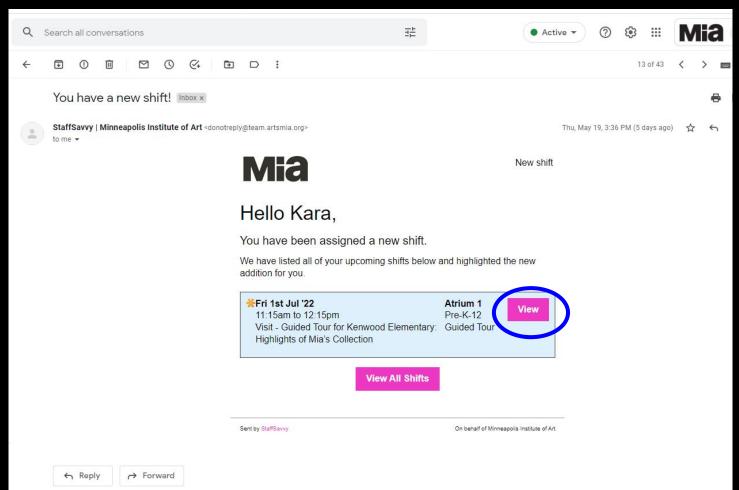

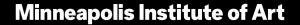

You can download the StaffSavvy app for your smartphone. If you are logging in from a computer, bookmark your dashboard so you can access easily.

If you are trying to log in without a bookmark, you will be asked for the url for our system.

The StaffSavvy url for Mia is <a href="https://team.artsmia.org">https://team.artsmia.org</a>.

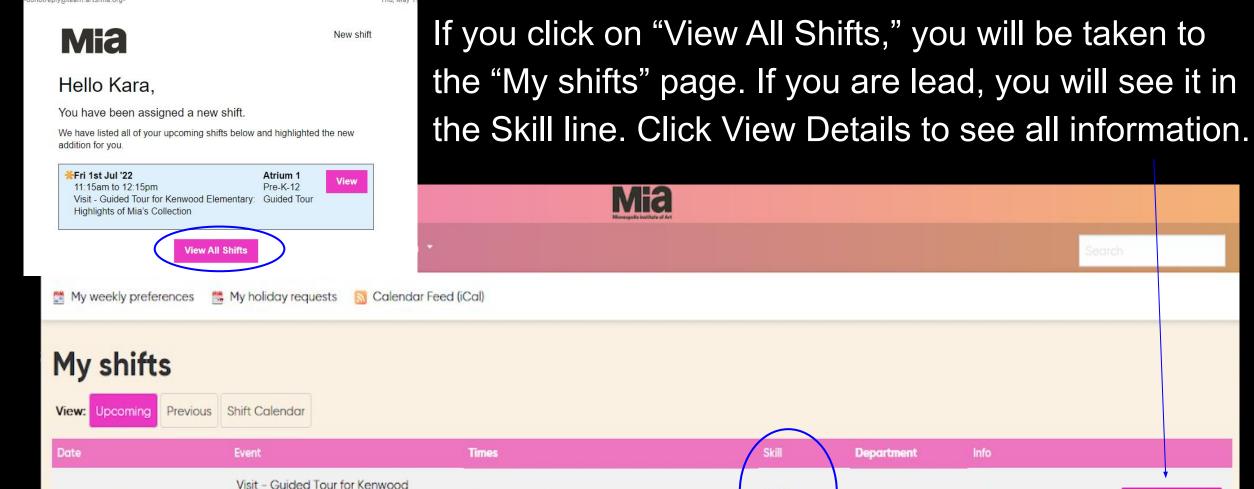

11:15am - 12:15pm

Fri 1st Jul '22

Elementary: Highlights of Mia's

Collection

StaffSavy" SmartBlue Ltd is providing this service on behalf of Minneapolis Institute of Art ©2007-2022 SmartBlue Ltd

Lead

Guide/Tour

Atrium 1

VIEW DETAILS

0

# View Shift details: If you are lead, you will see it in the Skill line. Scroll down the page to see more details.

| <u>گ</u> Kara   |                                                                            | Mi | a.                                 |                                                          |                                                             |
|-----------------|----------------------------------------------------------------------------|----|------------------------------------|----------------------------------------------------------|-------------------------------------------------------------|
| 🖀 👻 My Accou    | nt • Staff • Shifts • Training • Pay • Reports • System •                  |    |                                    | Search                                                   | 🖁 Home Department: Learning Team                            |
| Shift Detail    | S                                                                          |    | 🗂 Additional Event                 | Details                                                  |                                                             |
| Details         |                                                                            | _  | Arrangement                        | Visit - Guided Tour for Kenwo                            | od Elementary                                               |
| Assigned:       | You.                                                                       |    | Event                              | Highlights of Mia's Collection                           |                                                             |
| Date:           | Friday 1st of July 2022                                                    |    | Status                             | STATUS: REQUEST                                          |                                                             |
| Times:          | 11:15am to 12:15pm                                                         |    | Room                               | Atrium 1                                                 |                                                             |
| Department:     | Atrium 1                                                                   |    | Event Times                        | 11:15am - 12:15pm                                        |                                                             |
| Event<br>Skill: | Visit - Guided Tour for Kenwood Elementary: Highlights of Mia's Collection |    | Visit Overview:<br>Contact Details | Stephanie Green   612-668-27                             | 760   stephanie.green@mpls.k12.mn.us                        |
| JKIII.          | PIPE-K-12 Guided Tour                                                      |    | Visit Overview: Tour<br>Type       | School                                                   |                                                             |
| 🗂 Shift Optio   | ns                                                                         |    | Tour Information: #<br>Chaperones  | 4                                                        |                                                             |
|                 |                                                                            |    | Tour Information: #<br>Visitors    | 60                                                       |                                                             |
| 💷 Shift Atten   | dance Note                                                                 |    | Tour Information:<br>#Teachers     | 1                                                        |                                                             |
| Notes:          |                                                                            | 1  | Tour Information:<br>Grades        | Four                                                     |                                                             |
|                 | SAVE                                                                       | a  | Tour Information<br>Notes          | Lead Guide: Please note one accompanied by their para. R | student uses a wheelchair and will be<br>Route accordingly. |

Lunch Information: We have limited lunchroom space. School groups need to reserve the lunch room at the time they request their tour. If they have reserved the lunch space it will look like this:

| Arrangement                                         | Visit - Guided Tour for Heritage Homeschool Academy - Permanent Collection |
|-----------------------------------------------------|----------------------------------------------------------------------------|
| Event                                               | Animals and Art                                                            |
| Status                                              | STATUS: GUIDES BOOKED                                                      |
| Room                                                | Atrium 1                                                                   |
| Event Times                                         | 10:30am - 11:30am                                                          |
| Tour Request Information                            |                                                                            |
| Contact Details - Auto-<br>populated - Do Not Enter | Emily Anderson   651-329-0022   EAAnderson2009@gmail.com                   |
| Group Type                                          | Student/Youth                                                              |
| Tour Type                                           | Permanent Collection Tour                                                  |
| Tour Information                                    |                                                                            |
| # Chaperones                                        | 10                                                                         |
| # of Touring Groups                                 | 2                                                                          |
| # Visitors                                          | 25                                                                         |
| Grade(s)                                            | Preschool, Kindergarten, 1st, 2nd, 3rd, 4th, 5th, 6th, 7th, 8th, 9th       |
| Lunch                                               | Yes                                                                        |

### View Shift details: You will see other assigned guides under "Colleagues for this shift" and the lead guide listed.

| Not       | res:                                                                                                    | Tour Information<br>Grades | n:<br>Four                                                                                                    |
|-----------|----------------------------------------------------------------------------------------------------|----------------------------|----------------------------------------------------------------------------------------------------|
|           | SAVE                                                                                                    | Tour Information<br>Notes  | <ul> <li>Lead Guide: Please note one student uses a wheelchair and will be<br/>accompanied by their para. Route accordingly.</li> </ul> |
| ⊕ S       | hift History                                                                                                    | Colleagues                 | for this shift                                                                                                    |
| -         |                                                                                                    | a Pre-K-12 Gu              | uided Tour                                                                                                    |
|           | Email prepared for <u>Kara Zumbahlen</u> at 3:35pm 05/19/2022<br><b>Subject:</b> You have a new shift!<br><b>Status:</b> Failed (6:09pm 30th Nov -0001) |                            | 8                                                                                                    |
| ۲         | The shift was made public. Changed at 3:35pm 05/19/2022 by Paula Warn                                                                                   | Debra                      | May                                                                                                    |
| <b>**</b> | Unassigned shift was given to at 3:32pm 05/19/2022 by Paula Warn                                                                                        |                            | -lowers<br>11:15am -                                                                                                    |
| 00502     | Shift created & assigned by the schedule creator at 3:29pm 05/19/2022                                                                                   | 12:15pm                    | 12:15pm                                                                                                    |
|           |                                                                                                    |                            |                                                                                                    |
|           |                                                                                                    | 🍰 Lead Guide               | /Tour                                                                                                    |
|           |                                                                                                    |                            |                                                                                                    |

<u>Violet</u> Flowers 11:15am -

12:15pm

#### Department/Room = the starting point for the tour

Atrium 1: Target Atrium, First Floor (school tours only)

General Mills: General Mills Upper Lobby (by the Info Bar) Cross Currents will be listed under General Mills Lobby, but please go directly to your station in the galleries.

Museum Tour: Not a physical room, but used for on-offer assignments, like Stop and Chat

Purcell-Cutts House

Target Gallery

Virtual Spaces: Only for virtual exhibition tours

To fill tour assignments, Ashley may choose to use on-offer shifts or extra shifts. If she sends out a request, you will see an email from StaffSavvy that looks like this. Click on "Available Shifts" to learn more.

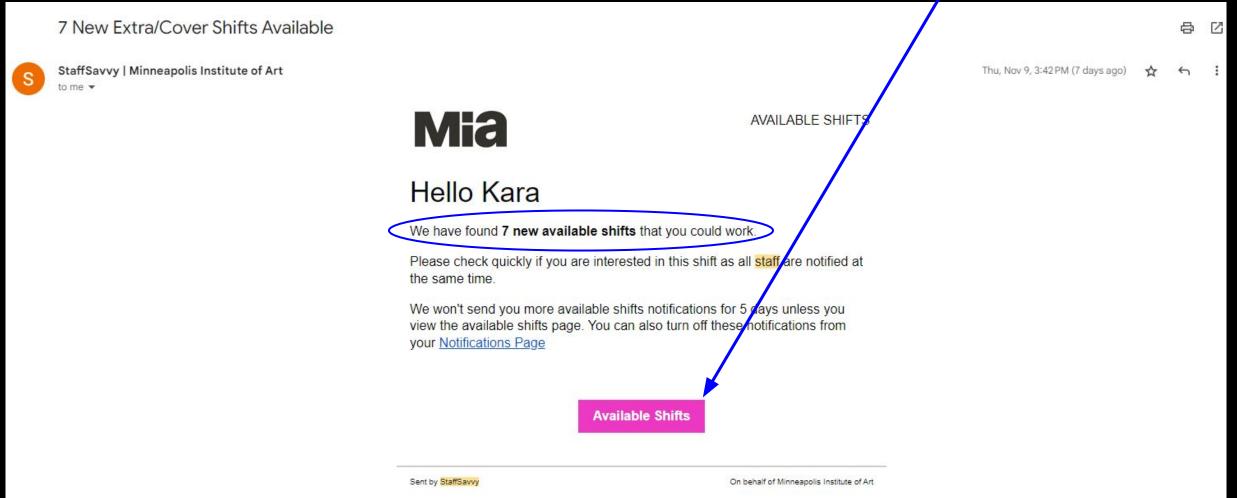

# For either on-offer or extra shifts, you can click on Info to find out more about the tour, to help you determine whether to take it.

| 📑 Turn on/off my : | shifts                   |                |                                                                                                 |                     |                                           |           |
|--------------------|--------------------------|----------------|-------------------------------------------------------------------------------------------------|---------------------|-------------------------------------------|-----------|
| Available Shifts   |                          |                |                                                                                                 |                     |                                           |           |
| Date               | Times                    | Staff Member   | Skill                                                                                           | Department          | Further Details                           | $\sim$    |
| Wed 15th Nov       | 10:30am to 11:30am       | An extra shift | Art Adventure Trainer                                                                           | General Mills Lobby | 0 You have asked not to work these times. | INFO TAKE |
| Wed 15th Nov       | 12:00pm (noon) to 1:00pm | An extra shift | Art Adventure Trainer                                                                           | General Mills Lobby | You have asked not to work these times.   | INFO TAKE |
|                    |                          |                | INFORMATION CHECKED AT 11:28:02A<br>StaffSavvy<br>SmartBlue Ltd is providing this service on be | r                   |                                           |           |

02007-2023 SmartBlue Ltd

When you click on "Available Shifts" and it is an "on-offer" shift, you will see a screen like this. An "on-offer" shift will have the word "offer" on the right:

| Kara                 |                                  |                   | Mia                             |                     |                                                                                       |                 |
|----------------------|----------------------------------|-------------------|---------------------------------|---------------------|---------------------------------------------------------------------------------------|-----------------|
| i 🕂 👻 My Accoun      | nt - Staff - Shifts - Training - | - Pay - Reports - | System -                        |                     | Search                                                                                | 品 Learning Team |
| 🚆 Turn on/off my s   | shifts                           |                   |                                 |                     |                                                                                       |                 |
| <mark>Availab</mark> | le Shifts                        |                   |                                 |                     |                                                                                       |                 |
| Date                 | Times                            | Staff Member      | Skill                           | Department          | Further Details                                                                       |                 |
| Sat 9th Dec          | 10:00am to 10:45am               | An Offered Shift  | Purcell-Cutts House Guided Tour | Purcell Cutts House | For Visit - Public Tour for Minneapolis<br>Institute of Art: Purcell Cutts House Tour | INFO OFFER      |
| Sat 9th Dec          | 11:00am to 11:45am               | An Offered Shift  | Purcell-Cutts House Guided Tour | Purcell Cutts House | For Visit - Public Tour for Minneapolis<br>Institute of Art: Purcell Cutts House Tour | INFO OFFER      |
| Sat 9th Dec          | 12:00pm (noon) to 12:45pm        | An Offered Shift  | Purcell-Cutts House Guided Tour | Purcell Cutts House | For Visit - Public Tour for Minneapolis<br>Institute of Art: Purcell Cutts House Tour | INFO OFFER      |
| Sat 9th Dec          | 1:00pm to 1:45pm                 | An Offered Shift  | Purcell-Cutts House Guided Tour | Purcell Cutts House | For Visit - Public Tour for Minneapolis<br>Institute of Art: Purcell Cutts House Tour | INFO OFFER      |

### If you click on "offer," you will be asked to confirm your offer to work:

| Shif        | Are you sur      | e?                          |                                                  |                                | ;                                                                             | ×  |
|-------------|------------------|-----------------------------|--------------------------------------------------|--------------------------------|-------------------------------------------------------------------------------|----|
| es          |                  |                             | is shitt? A manager will review all offers to we | ork and make a final decision. | >                                                                             |    |
| 00am to 1   | Date:            | 10th Dec 2023               |                                                  |                                |                                                                               | iu |
| 00am to 1°  | Times:           | 2:00pm to 2:45              | pm                                               |                                |                                                                               | e. |
| 00pm (no    | Department:      | Purcell Cutts H             | ouse                                             |                                |                                                                               | 1  |
| oopm(no     | Event            | Visit - Public To           | our for Minneapolis Institute of Art: Purcell Cu | utts House Tour                |                                                                               | 0  |
| Opm to 1:4  | Skill:           | Purcell-Cutts H             | louse Guided Tour                                |                                |                                                                               | ¢. |
| 00pm (no    | By offering to w | ork this shift, you are acc | epting responsibility to work it if you are sele | ected.                         |                                                                               |    |
| Opm to 1:4  |                  | - CANCE                     | L                                                | 🛷 YES, OFFE                    | R TO WORK                                                                     | L. |
| )0pm to 2:4 | 5pm              | An Offered Shift            | Purcell-Cutts House Guided Tour                  | Purcell Cutts House            | For Visit - Public Tour for Minneapo<br>Institute of Art: Purcell Cutts House |    |

Once you offer, Ashley reviews offers and works to distribute assignments equitably, typically within 48 hours of the offer going out.

If your offer was accepted, it will appear in your shifts. If it wasn't taken, then it will disappear from the "Available Shifts" page.

You can always check the "Available Shifts" page to see if those offered shifts have been assigned.

| Violet          |                                                                  |                     | Mia                                                                    |                |                   |                  |  |  |
|-----------------|------------------------------------------------------------------|---------------------|------------------------------------------------------------------------|----------------|-------------------|------------------|--|--|
| 😭 🔹 My          | Ar My Account  * Staff  * Shifts  * Training  * System  * Search |                     |                                                                        |                |                   |                  |  |  |
| 🛗 Turn on       | 🛅 Turn on/off my shifts                                          |                     |                                                                        |                |                   |                  |  |  |
| Avai            | ilable :                                                         | Shifts              |                                                                        |                |                   |                  |  |  |
| Date            | Times                                                            | Staff Member        | Skill                                                                  | Department     | Further Details   |                  |  |  |
| Thu 7th<br>Jul  | 6:00pm to<br>8:00pm                                              | An Offered<br>Shift | Adult/University/Multigenerational Guided Tour<br>Special Exhibition 2 | Museum<br>Tour | For Stop and Chat | INFO OFFER       |  |  |
| Sat 9th<br>Jul  | 1:00pm to<br>3:00pm                                              | An Offered<br>Shift | Adult/University/Multigenerational Guided Tour<br>Special Exhibition 2 | Museum<br>Tour | For Stop and Chat | INFO OFFER       |  |  |
| Tue 12th<br>Jul | 1:00pm to<br>3:00pm                                              | An Offered<br>Shift | Adult/University/Multigenerational Guided Tour<br>Special Exhibition 2 | Museum<br>Tour | For Stop and Chat | INFO OFFER       |  |  |
| Tue 2nd<br>Aug  | 1:00pm to<br>3:00pm                                              | An Offered<br>Shift | Adult/University/Multigenerational Guided Tour<br>Special Exhibition 2 | Museum<br>Tour | For Stop and Chat | COFFERED TO WORK |  |  |
|                 |                                                                  |                     | INFORMATION CHECKED AT 10:03:45AM & SAVED I<br>StaffSowy"              | FOR 30 SECONDS |                   |                  |  |  |

# If Ashley sends out an "extra" shift, you will see the same type of email from StaffSavvy:

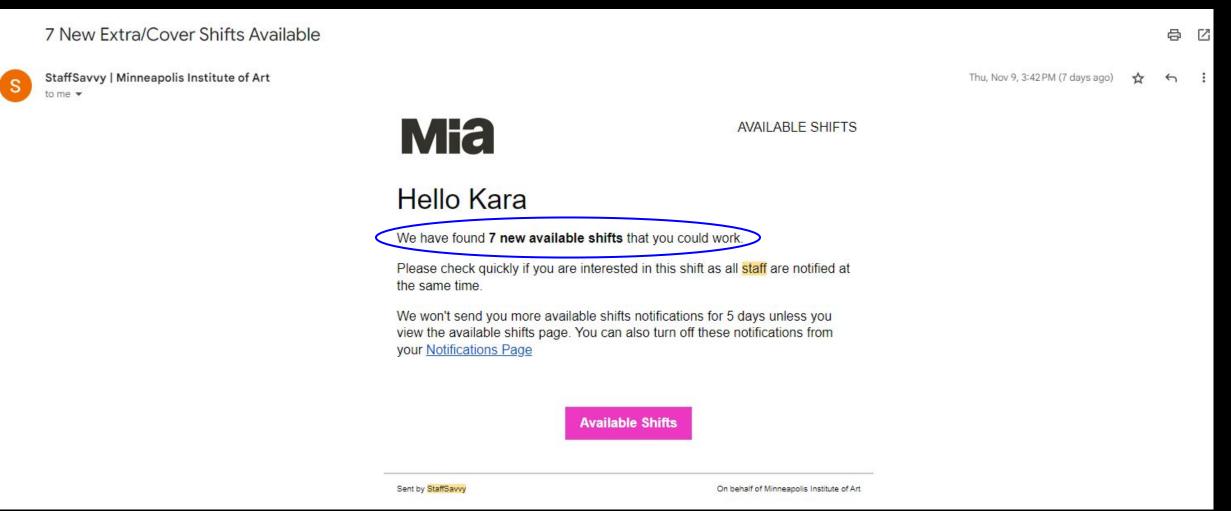

### For an "extra" shift, when you view "Available Shifts" you will see that instead of "offer" it asks you to "take" a shift.

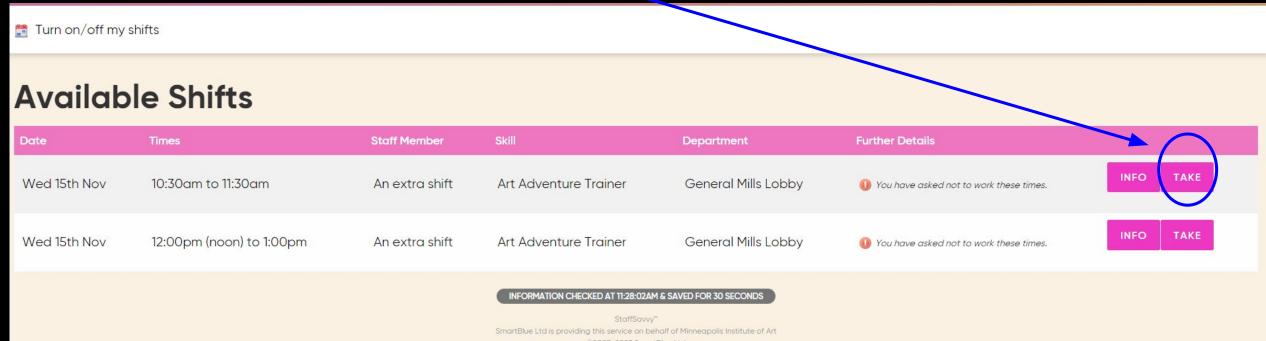

Once a shift is "taken", it disappears from the "Available shifts" page and automatically transfers to your shifts. It becomes your assignment.

Because these shifts can be quickly taken, by the time you view Available Shifts, they may be gone.

Turn on/off my shifts

#### **Available Shifts**

| Date         | Times                                                                                                    | Staff Member   | Skill                 | Department          | Further Details                         |           |
|--------------|----------------------------------------------------------------------------------------------------|----------------|-----------------------|---------------------|-----------------------------------------|-----------|
| Wed 15th Nov | 10:30am to 11:30am                                                                                                    | An extra shift | Art Adventure Trainer | General Mills Lobby | You have asked not to work these times. | ΙΝFΟ ΤΑΚΕ |
| Wed 15th Nov | 12:00pm (noon) to 1:00pm                                                                                                    | An extra shift | Art Adventure Trainer | General Mills Lobby | You have asked not to work these times. | INFO TAKE |
|              | INFORMATION CHECKED AT 11:28:02AM & SAVED FOR 30 SECONDS<br>StaffSavvy~<br>SmartBlue Ltd is providing this service on behalf of Minneapolis Institute of Art |                |                       |                     |                                         |           |

©2007-2023 SmartBlue Ltd

- For on-offer and extra shifts, you can offer to volunteer any day you choose; however, you may also be assigned a tour on your preferred tour day.
- If you try to take an extra or offered shift and are checked out, then you can not be assigned to the shift.
- Please continue to checkout from tours for all circumstances when you need to be away: appointments, travel, etc.
- Remember the date you put for the end of your checkout is the date you are once again available for assignments.

# Edit "About Me" to include some information like tour strengths and preferences.

| 🐣 🔻 My Account 🔹 Staff 🔹 Shifts 🔹 Training 👻 Pay 👻 Reports 🔹 System 👻                                                                                                    | Search                                                 |
|----------------------------------------------------------------------------------------------------|--------------------------------------------------------|
| 🌶 Become Ashley 🛛 📄 Document: 🔻 🥜 Edit Ashley's Details 🔹 📷 Edit Assignments 🔻 📰 Shift Mana                                                                                                    | agement 🔻 🎬 Holiday & Absence 👻 🎓 My Training Progress |
| My Profile         Basic Info       Details       Additional Details       Training & Skills       Shifts       Availability & TOIL                                                                                                    | . Awards                                               |
|                                                                                                    |                                                        |
| Basic Information                                                                                                    | 1 About Me                                             |
| <ul> <li>A Home Department: Home Department: Learning Team</li> <li>         Permission Level: System Manager     </li> <li>         Line Manager: Paula Warn     </li> <li>         ITrent Employee Number:     </li> <li>         Past logged on: ONLINE NOW     </li> </ul> | Tour and Programs Coordinator                          |
| Contact Information                                                                                                    |                                                        |
| ⊠ <u>alinarte@artsmia.org</u><br><sup></sup>                                                                                                    |                                                        |

### Scroll down to the bottom of the page and add your About Me information. Click "Save Details" when complete!

|                                      | Ashley                                                                                                    | State                                                                           | MN    |
|--------------------------------------|----------------------------------------------------------------------------------------------------|---------------------------------------------------------------------------------|-------|
| Primary Email Address<br>required    | This should be your main email address that you check often; ideally daily. We will send important updates via email including changes to your shifts. | Zip Code                                                                        | 55405 |
|                                      | alinarte@artsmia.org                                                                                                    |                                                                                 |       |
| Primary Mobile                       | This should be the main phone number we can contact you on.                                                                                            |                                                                                 |       |
| Number required                      | 6128703141 C EDIT                                                                                                    |                                                                                 |       |
| New Password                         | Only provide a password if you want to replace your current password.                                                                                  |                                                                                 |       |
|                                      |                                                                                                    |                                                                                 |       |
| Previous Password                    | Only provide your current password if you want to replace it. This is to to ensure no one else is requesting this change.                              |                                                                                 |       |
|                                      |                                                                                                    |                                                                                 |       |
| Time Format                          | Default (2:57pm)                                                                                                    |                                                                                 |       |
| How do you want to see<br>your time? |                                                                                                    |                                                                                 |       |
| About Me<br>Shown to colleague       | ¶ В / <u>U</u> со                                                                                                    |                                                                                 |       |
| (                                    | Tour and Programs Coordinator                                                                                                    |                                                                                 |       |
|                                      |                                                                                                    |                                                                                 |       |
|                                      |                                                                                                    |                                                                                 |       |
|                                      | SA                                                                                                    | AVE DETAILS                                                                     |       |
|                                      |                                                                                                    | orani any<br>ervice on behalf of Minneapolis Institute o<br>-2023 SmartBlue Ltd | f Art |

## StaffSavvy Support

If you are running into issues accessing your account or have questions about a StaffSavvy feature please contact <a href="mailto:support@staffsavvy.com">support@staffsavvy.com</a>

It is always helpful to include screenshots in your email to support whenever possible

Please CC me (<u>alinarte@artsmia.org</u>) on your email to the support team so I can take note of any ongoing / recurring issues

## Questions or concerns?

## StaffSavvy resource page, link here.